## **Objectives:**

After taking this course, students will be able to:

- ... find answers to common questions using the search function on the intranet
- ... access the intranet website without
- ... identify the correct contact for a process
- ... without outside help with 90% accuracy.

## **Design Guidelines:**

-CSUMB Colors, per the style guide, will be used throughout.

-College of Business "otter" logo will be displayed prominently throughout the lesson

-All slides include a Home Button that will take the user back to the table of contents as well as "Next" and "Previous" slide options.

## Pedagogical Aide:

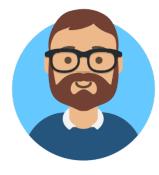

| Screen title: Landing Page and Lesson Overview                                                                                     |                                       |                     |                             |                    |  |
|----------------------------------------------------------------------------------------------------|---------------------------------------|---------------------|-----------------------------|--------------------|--|
| Audio:                                                                                                    | On-screen text:                       | On-screen graphics: | Graphic notes & navigation: | Reviewer comments: |  |
| Cheerful Background Music<br>Narration: "Congratulations,<br>you've ended up at the College of<br>Business Intranet Training Page. | College of Business<br>Intranet Guide | COB Logo            |                             |                    |  |
| My name is Aaron, and I'm here to<br>make sure this is as painless as<br>possible."                                                |                                       |                     | Continue slide appears      |                    |  |
| When you're ready, click continue<br>to see what we're going to learn<br>about                                                     |                                       |                     |                             |                    |  |

| Screen title: Lesson Overview                                             |                                                                                                    |                     |                             |                    |
|---------------------------------------------------------------------------|----------------------------------------------------------------------------------------------------|---------------------|-----------------------------|--------------------|
| Audio:                                                                    | On-screen text:                                                                                                    | On-screen graphics: | Graphic notes & navigation: | Reviewer comments: |
| "We're hoping that you'll take<br>these things away from this<br>lesson." | Lesson Objectives will be displayed:<br>After taking this course, students will<br>be able to:<br>find answers to common<br>questions using the search function<br>on the intranet<br>access the intranet website<br>from a web browser<br>identify the correct contact<br>for basic college processes and<br>procedures<br>without outside help with 90%<br>accuracy. |                     |                             |                    |
|                                                                           | Why should I care?<br>The College of Business Intranet is a<br>critical resource available to staff<br>and faculty. You'll either be asked to<br>make edits (if you're a staff) or to<br>search for information (if you're a<br>faculty member). Knowing how to<br>access it and navigate the site will be<br>critical.                                                |                     |                             |                    |

| Table of Contents            |                                   |                     |                                          |                    |
|------------------------------|-----------------------------------|---------------------|------------------------------------------|--------------------|
| Audio:                       | On-screen text:                   | On-screen graphics: | Graphic notes & navigation:              | Reviewer comments: |
|                              |                                   |                     |                                          |                    |
| "When you're ready, choose a | Buttons:                          |                     | When you Click the buttons, your         |                    |
| lesson"                      | -Accessing the Intranet           |                     | taken to specific slides:                |                    |
|                              | -How the CoB Intranet Works       |                     | -Accessing the Intranet (Slide )         |                    |
|                              | -Navigating the CoB Intranet      |                     | -How the CoB Intranet Works              |                    |
|                              | -Troubleshooting                  |                     | (Slide )                                 |                    |
|                              | -Test Your Knowledge (Assessment) |                     | -Navigating the CoB Intranet             |                    |
|                              |                                   |                     | ( <b>Slide</b> -Navigating the Intranet) |                    |
|                              |                                   |                     | -Troubleshooting (Slide )                |                    |
|                              |                                   |                     | -Test Your Knowledge                     |                    |
|                              |                                   |                     | (Assessment) (Slide )                    |                    |

| Audio:                                                                                                    | On-screen text:                                                                                                    | On-screen graphics:                                                                                                    | Graphic notes & navigation:                                                                                                    | Reviewer comments: |
|----------------------------------------------------------------------------------------------------|----------------------------------------------------------------------------------------------------|----------------------------------------------------------------------------------------------------|----------------------------------------------------------------------------------------------------|--------------------|
| "Navigating the College of<br>Business Intranet can be a little bit<br>tricky – let's change that!<br>The menu bar can be found on the<br>top of any page on the intranet. It<br>always contains quick links to the<br>various important pages on the<br>Intranet. I think of it as a hub for<br>all the information on the intranet.<br>When you're ready, click on the<br>Faculty or Staff resources to learn |                                                                                                    | Screen Capture of the College of Business Intranet<br>Homepage – Highlighted areas indicating that<br>students can click there to find out more. |                                                                                                    |                    |
| more about drop-down menus<br>and how the information you need<br>is organized."                                                                                                    |                                                                                                    |                                                                                                    |                                                                                                    |                    |
|                                                                                                    | The menu bar stays with you no<br>matter where you go on the<br>intranet. Because of this, it can<br>sometimes change. |                                                                                                    | Clicking on the Menu Bar Opens<br>a textbox with an x that closes it.<br>Text to the left shows.                                                               |                    |
|                                                                                                    |                                                                                                    |                                                                                                    | Once that is clicked, the "Faculty"<br>and "Staff" menu items become<br>available for clicking/are<br>highlighted.<br>Staff – Slide XYZ<br>Faculty – Slide XYZ |                    |

| Screen title: Faculty Page and Staff Page (Both Pages Mirror Each Other) |                                                                                                    |                                                                                                    |                                                                                                    |                    |  |
|--------------------------------------------------------------------------|----------------------------------------------------------------------------------------------------|----------------------------------------------------------------------------------------------------|----------------------------------------------------------------------------------------------------|--------------------|--|
| Audio:                                                                   | On-screen text:                                                                                               | On-screen graphics:                                                                                             | Graphic notes & navigation:                                                                                                    | Reviewer comments: |  |
| "Click the different highlighted<br>areas to learn more.                 |                                                                                                    | Screen Capture of the College of Business Intranet<br>Faculty Page                                              | A "Return" button will be present<br>throughout the slide that returns<br>you a dummy page that has staff<br>and faculty available to be<br>clicked and a "next slide" button<br>that proceeds to the next set of<br>slides. |                    |  |
|                                                                          | The Faculty page drop down menu<br>contains a list of all of the pages that<br>are available in the intranet. | Arrows or other animated shapes help highlight that<br>the list on the dropdown matches the navigation<br>page. | Clicking on the Menu Bar Opens<br>a textbox with an x that closes it.<br>Text to the left shows.                                                                                                    |                    |  |

| Screen title: Searching The Intranet                                                                                                    | Screen title: Searching The Intranet |                                                                    |                             |                    |  |  |
|----------------------------------------------------------------------------------------------------|--------------------------------------|--------------------------------------------------------------------|-----------------------------|--------------------|--|--|
| Audio:                                                                                                    | On-screen text:                      | On-screen graphics:                                                | Graphic notes & navigation: | Reviewer comments: |  |  |
| "Sometimes, you won't be able to<br>find what you need on the<br>intranet that's when the search<br>function becomes your best<br>friend." |                                      | 45 second screencast demonstrating how to use the search function. |                             |                    |  |  |

| Screen title: Troubleshooting                                                                                                    |                                                                                                    |                                                         |                                                                                                    |                    |
|----------------------------------------------------------------------------------------------------|----------------------------------------------------------------------------------------------------|---------------------------------------------------------|----------------------------------------------------------------------------------------------------|--------------------|
| Audio:                                                                                                    | On-screen text:                                                                                                    | On-screen graphics:                                     | Graphic notes & navigation:                                                                                                    | Reviewer comments: |
| "Here's the deal: We're all human,<br>and sometimes, you won't be able<br>to find what you want.<br>Sometimes, it's not you, it's me!<br>Let's take a look at some common<br>issue you may run into and how to<br>solve them. | <b>Buttons:</b><br>"Getting an access error when you<br>try to open file"<br>"Updates/Outdated Information"<br>"Incorrect Information- Yikes!"<br>"Can't Find Something you know<br>should be there?" | Picture of error<br>Various imagery to match the photos | On Clicking:<br>"Getting an access error when<br>you try to open file" – Slide:<br>Reach out to the ASC<br>"Updates/Outdated Information"<br>"Incorrect Information- Yikes!"<br>Slide: Reach out to the ASC<br>"Can't Find Something you know<br>should be there?" Slide: Search<br>Slide (Dummy) with "Still not<br>there Button to send you to<br>"Reach out to the ASC" Slide |                    |

| Screen title: Reach out to the ASC                                                                                                    |                                 |                                                                        |                                                      |                    |
|----------------------------------------------------------------------------------------------------|---------------------------------|------------------------------------------------------------------------|------------------------------------------------------|--------------------|
| Audio:                                                                                                    | On-screen text:                 | On-screen graphics:                                                    | Graphic notes & navigation:                          | Reviewer comments: |
| You know how I said we're all<br>human? Well, this time, it is me.<br>Reach out to your admin support<br>coordinator, they'll sort you out! | Contact information for the ASC | Avatar giving the information and pointing to the contact information. | Return button to dummy slide with "Continue" button. |                    |

| Screen title: Assessment Landing Page                                                                                                    |                 |                                                                              |                                                           |                    |
|----------------------------------------------------------------------------------------------------|-----------------|------------------------------------------------------------------------------|-----------------------------------------------------------|--------------------|
| Audio:                                                                                                    | On-screen text: | On-screen graphics:                                                          | Graphic notes & navigation:                               | Reviewer comments: |
| "Knowledge check! Please<br>consider the following scenarios<br>and select the best answers given<br>multiple choice answers. You will<br>need to get the correct answer<br>before moving on to the next<br>scenario | Knowledge Check | Appropriate Light-hearted graphic indicating that we're at a knowledge check | A "Start" button will appear at the end of the narration. |                    |

| Screen title: Scenario 1A                                                                                                    |                                                                                                    |                                                        |                                                                                                    |                    |
|----------------------------------------------------------------------------------------------------|----------------------------------------------------------------------------------------------------|--------------------------------------------------------|----------------------------------------------------------------------------------------------------|--------------------|
| Audio:                                                                                                    | On-screen text:                                                                                                    | On-screen graphics:                                    | Graphic notes & navigation:                                                                                                    | Reviewer comments: |
| "This is the first scenario. Please<br>read the scenario and answer the<br>questions. You will need to answer<br>the question correctly to progress<br>through the scenario." | "You just had a paper accepted to a<br>conference (or were just asked to<br>attend an AACSB conference if you<br>are a staff). You asked your peer<br>about what you need to get the<br>university to pay for your trip, and<br>they told you to go to the intranet<br>and search for a "RAT". They didn't<br>know what that acronym meant<br>when you asked for additional<br>information." |                                                        |                                                                                                    |                    |
|                                                                                                    | "In a separate web browser, please<br>open the College of Business<br>Intranet and find the process for<br>requesting travel. Keep this page<br>open throughout this scenario."                                                                                                    | Screen capture of the "Travel" section of the intranet |                                                                                                    |                    |
|                                                                                                    | "When you have the page open,<br>please click the "Next/Continue"<br>button. If you need help, click here<br>to return to the "How to Access the<br>College of Business Intranet" portion<br>of this tutorial.                                                                                                    |                                                        | A continue button appears after<br>all the text boxes appear and<br>have been on screen for 5<br>seconds at minimum. On click, it<br>pops up a "Yes/No" textbox<br>confirming that the travel page is<br>open. |                    |

| Screen title: Scenario 1B |                                                                                                    |                     |                             |                    |
|---------------------------|----------------------------------------------------------------------------------------------------|---------------------|-----------------------------|--------------------|
| Audio:                    | On-screen text:                                                                                                    | On-screen graphics: | Graphic notes & navigation: | Reviewer comments: |
|                           | Answer the following questions using the resources on the Intranet:                                                                                                    |                     |                             |                    |
|                           | When you come back from your trip,<br>is your reimbursement taxable? (Yes,<br>No, unsure – incorrect answers link<br>you directly to the correct answer on<br>the intranet).                                                                                                    |                     |                             |                    |
|                           | You have a question about flying<br>home to visit your family in another<br>state on the way to your conference.<br>It would require breaking up your<br>flight. This information isn't on the<br>intranet – who do you reach out to<br>answer this question? (Multiple<br>choice – incorrect answers link you<br>to the "Travel" section of the<br>intranet) |                     |                             |                    |
|                           | Whoops! Looks like you didn't have<br>enough Faculty Development Funds<br>(FDF) to travel. Can you still travel?<br>(Yes, No, unsure – incorrect answers<br>link you directly to the correct<br>answer on the intranet)                                                                                                    |                     |                             |                    |

| Screen title: Scenario 2A<br>Audio:                                                    | On-screen text:                                                                                                    | On-screen graphics: | Graphic notes & navigation:                    | Reviewer comments: |
|----------------------------------------------------------------------------------------|----------------------------------------------------------------------------------------------------|---------------------|------------------------------------------------|--------------------|
| Alright – You're on to scenario<br>two. Read the scenario and<br>answer the questions! | You submitted your syllabus, but<br>were informed by the student<br>assistant at the front desk that the<br>syllabus was not done using the<br>current template. The student<br>assistant told you to check the<br>intranet for the template, but they<br>then had 2 other students coming in<br>needing to meet with the chair. |                     |                                                |                    |
|                                                                                        | Please locate the Syllabus Template<br>on the Intranet, and Select the title<br>at the top of the page where it is<br>located. (Correct – Continue Button<br>Appears; Incorrect – Request to try<br>again and a hint: Look at the Faculty<br>Drop-Down Menu)                                                                     |                     | On correct answer, a "Next"<br>button appears. |                    |

| Screen title: Scenario 2B                                                              |                                                                                                    |                        |                                                  |                    |
|----------------------------------------------------------------------------------------|----------------------------------------------------------------------------------------------------|------------------------|--------------------------------------------------|--------------------|
| Audio:                                                                                 | On-screen text:                                                                                                    | On-screen graphics:    | Graphic notes & navigation:                      | Reviewer comments: |
| Alright – You're on to scenario<br>two. Read the scenario and<br>answer the questions! | You submitted your syllabus, but<br>were informed by the student<br>assistant at the front desk that the<br>syllabus was not done using the<br>current template. The student<br>assistant told you to check the<br>intranet for the template, but they<br>then had 2 other students coming in<br>needing to meet with the chair.                                                                                                    |                        |                                                  |                    |
|                                                                                        | Yikes! You go to open the syllabus<br>and you get an access Error. Who Do<br>you contact to resolve this?<br>Marylou Shockley (Chair) – Incorrect:<br>Not quite, check the webpage and<br>try again. You could also search for<br>"Who to Contact"<br>Aaron Snyder (ASC II – Department<br>Office) – Correct Answer: Correct –<br>Aaron is listed as the contact for the<br>intranet. Incorrect: Not quite, check<br>the webpage and try again. You<br>could also search for "Who to<br>Contact"<br>Tasha Lindstrom (Lead Analyst, COB)<br>– Incorrect: | Access Error Screencap | On correct answer- a continue<br>button appears. |                    |

| Business@csumb.edu (Front Desk)<br>Incorrect : Not quite, check the<br>webpage and try again. You could |  |
|----------------------------------------------------------------------------------------------------|--|
| also search for "Who to Contact"                                                                        |  |

Using the College of Business Intranet (20 mins, Assessment included) Objectives: Description: Accessing the intranet - CAPTIVATE OR VIDEO -> Choose how to learn 2 How the CoB intranet works - Slides -4 Searching the Intranet - Risiz/Assessment 3 Dropdonous + General org - Slides 5 Trouble shooting / Asking for Updates -6 Assessment - Quiz (SCORM) -. Slide 1 - Z Intro/home Nav Slides Landiz Pg Toc Slides welcone! Obj. Accessing CoB turranch Stides COB INTRANET Quide How the Intranet works > Searchy the Intranct Organization Troubleshooting TAKE THE TEST

Accessing CoB intra-ct (5 mins) Slide 3 COB Intanet Chroge I want to: Video Watch (3 mins) Do It CoB intravet Access Mobile/Sin (3 mins) Slide 3 TOC 10 Go+ 1+? Lets go back How the Intrant works (4 mins) Geogle Dola All the documents Wart to know mor? Intran 2 W/ pretty face are in Intranet > SOP Yes. NO How intranet is structured -Drop Down Mentos & Top Navigetion Drop Downs -> Click on for Nav -> Menu Bur Charges Sometimes Pages Co Cant Find It? > Usily Search > Assessment Chee Pass-Search f Required > in assessme Fait Stip it don?

Troubleshooting & Updates (Quiz Prep) CANT Access A file. Read out to the ASC -> Could be the lack of access UPDATES? ASING Sancthey Wrong > Slide > Contact list Assessment Scenario 1 You just got a paper accepted to a conference, and nex told you ned a PAT. Using the intrast, find the pacess on the intrahed of part Can your reinbursement be taxed? >> yesv ou have a comparent for taxed? >> Notsure. How have a question about fly home first. Its not on the inscrit. Who is the contact for that? Multiple Charce, You Didn't have for finds to cover your flight. Can you still travel? Scenario Z You need the syllabus template. You knowlds located in the faculty prophony homepage. Please navigute Stuck? Chick hele! Murt Chorce: Viks! You go to open the Syllabs Document + you get Lo to Email Tasha Lindston Lo Email Dr Shockly 15 Email Acuren Sugali Email BUSTINESS @